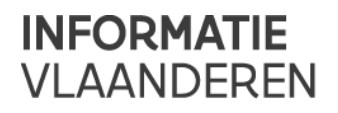

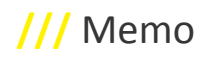

# **///** Functionele release notes GIPOD 4.0

# Nieuwe functionaliteiten

# 1. **Uitbreiding van de beheermogelijkheden**

• HIËRARCHISCH BEHEER (binnen de eigen organisatie):

Deze functionaliteit laat bijdragers van een organisatie toe aanwezigheden van hun onderliggende suborganisaties te beheren.

*Dit kan voor: werkopdracht, manifestatie, omleiding, synergie en synergie-aanvraag.*

• **Aanwezigheden aanmaken voor onderliggende suborganisaties:** 

Een bijdrager kan een aanwezigheid aanmaken voor één van zijn onderliggende suborganisaties. Beheerder van de gecreëerde aanwezigheid is de desbetreffende suborganisatie.

• **Aanwezigheden wijzigen voor onderliggende suborganisaties:** 

Een bijdrager kan een aanwezigheid van één van zijn onderliggende suborganistaties wijzigen. De beheerder van de gewijzigde aanwezigheid blijft de desbetreffende suborganisatie.

• **Aanwezigheden verwijderen van onderliggende suborganisaties:** 

Een bijdrager kan een aanwezigheid van één van zijn onderliggende suborganisaties verwijderen.

• OVERDRACHT BEHEER (binnen de eigen organisatie):

Deze functionaliteit laat bijdragers van een organisatie toe het beheer van hun aanwezigheden over te dragen aan een andere organisatie binnen hun eigen organisatiestructuur. *Dit kan voor: werkopdracht en manifestatie (met gelinkte omleidingen, en evt. synergieaanvragen en synergieën).*

• **Overdracht beheer van een werkopdracht/manifestatie binnen de organisatie**

Een bijdrager kan een WO/MAN van zijn organisatie overdragen aan een andere organisatie *binnen* de organisatiestructuur. Alle gelinkte OML worden ook overgedragen. Voor een WO zullen ook de SA en SYN overgedragen worden. De 'ontvangende' organisatie is vanaf dan de nieuwe beheerder van de WO/MAN en alle gelinkte OML, SA en SYN (piloot).

*Uitzondering*: indien een SYN nog een andere WO van dezelfde originele beheerder bevat, zal het beheer van de SYN (zijnde de piloot) niet wijzigen.

De organisatie naar wie een WO/MAN is overgedragen, krijgt hiervan een entry in de infolijst "WO/MAN - beheer overgedragen naar mijn organisatie". Van deze infolijsten kan ook een rapport opgevraagd worden.

#### • **Wijzigen contactgegevens bij overdracht beheer WO/MAN**

Wanneer het beheer van een WO/MAN wordt overgedragen aan een andere suborganisatie *binnen* de eigen organisatiestructuur, zullen de GIPOD interne contactgegevens automatisch aangepast worden. Dit wil zeggen: de interne contactgegevens van de originele beheerder worden overschreven met de basiscontactgegevens van de nieuwe beheerder. Zo contacteert men steeds de juiste persoon/dienst binnen een organisatie die op dat moment verantwoordelijk is voor de WO/MAN.

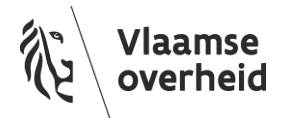

*Let wel*: de publieke contactgegevens wijzigen niet automatisch mee, omdat hier meestal algemene contactgegevens voor het grote publiek worden meegegeven. Deze blijven veelal dezelfde, ook al verandert intern (=binnen de organisatie) de beheerder van de WO/MAN. Uiteraard kunnen deze publieke contactgegevens wel manueel aangepast worden.

- DELEGATIE (binnen/buiten de eigen organisatie):
	- Deze functionaliteit laat bijdragers van een organisatie toe het beheer van hun aanwezigheden *gedeeltelijk* te delegeren aan een andere organisatie binnen of buiten de eigen organisatie. Welke stukken er juist gedelegeerd worden aan wie, kan flexibel gekozen worden per aanwezigheid.
	- De delegatie-functionaliteit is vanaf nu terug te vinden op een apart tab "Delegatie" (en niet langer op de tab "Betrokkenen" die hernoemt is naar "Contact").
	- *Dit kan voor: werkopdracht en manifestatie (en omleidingen, als onderdeel van de WO/MAN)*

#### • **Delegatie van werkopdrachten aan aannemers of andere bijdragers**

Werkopdrachten kunnen niet alleen gedelegeerd worden aan *aannemers*, maar ook aan *andere (sub)organisaties (*op voorwaarde dat deze andere organisatie over bijdragerrechten in GIPOD beschikt). Op deze manier kunnen de processen en de samenwerking tussen organisaties uit de praktijk beter vertaald worden in GIPOD.

Daarnaast kan men ook kiezen voor welke onderdelen van een WO men een andere bijdrager/aannemer gedelegeerde rechten wil geven:

- *algemene info (beschrijving – opmerking – URL)*
- *up-to-date houden van de status*
- *up-to-date houden van de periode (geplande/effectieve start- en einddatum)*
- *aanpassingen aan de zone*
- *hinder toevoegen/wijzigen*
- *omleidingen toevoegen/wijzigen/verwijderen*
- *interne contactgegevens*
- *publieke contactgegevens*
- *betrokkenen toevoegen (maar NIET delegeren)*
- *publicatiedatum*
- *GRB-afwijking melden*

Andere (sub)organisaties kunnen uiteraard ook nog steeds toegevoegd worden als betrokkenen bij een werkopdracht, zonder dat ze gedelegeerde rechten krijgen (zoals ook voor aannemers kan).

#### • **Delegatie van manifestaties aan andere bijdragers**

- Manifestaties kunnen gedelegeerd worden aan organisaties die beschikken over een bijdragerrol in GIPOD. Net als bij werkopdrachten zijn delegaties voor manifestaties flexibel: je kan kiezen welke onderdelen van een manifestatie je wil openstellen voor de gedelegeerde organisatie om te wijzigen. Uiteraard kan deze keuze nog gewijzigd of volledig ingetrokken worden.
- De mogelijkheden zijn:
- *algemene info (beschrijving - opmerking - URL)* • *up-to-date houden van de periode (periode & wederkerigheid)*
- *type manifestatie*
- *aanpassingen aan de zone*
- *hinder toevoegen/wijzigen*
- *omleidingen toevoegen/wijzigen/verwijderen*

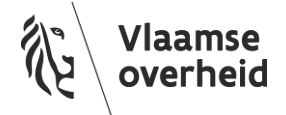

- *interne contactgegevens*
- *publieke contactgegevens*
- *contactgegevens van de initiatiefnemer*
- *betrokkenen toevoegen (maar NIET delegeren)*

# 2. **Aangepaste zoekopdrachten voor delegaties**

Zowel voor werkopdrachten als voor manifestaties is er een zoekopdracht "Zoeken delegaties" gemaakt. Hier kan gezocht worden naar WO/MAN die men gedelegeerd heeft aan een andere organisatie ÉN naar WO/MAN die aan jouw organisatie gedelegeerd zijn.

### Zoeken delegaties voor werkopdrachten

De functionaliteiten "Zoeken gedelegeerde werkopdrachten" en "Zoeken toegekende werkopdrachten" werden vervangen door "Zoeken delegaties" voor werkopdrachten.

Als eerste stap kies je of je wil:

- zoeken naar delegaties die jouw organisatie gedelegeerd heeft aan andere bijdragers of aannemers (jouw organisatie is dus *beheerder*), of
- zoeken naar delegaties die jouw organisatie toegekend gekregen heeft (jouw organisatie is dus *gedelegeerde bijdrager*).

Vervolgens kan je evt. nog andere zoekcriteria meegeven: referentie, beschrijving, periode, status, zone, organisatie aan wie je rechten gedelegeerd hebt/van wie je delegatierechten ontvangen hebt, welke delegatierechten je hebt gedelegeerd/toegekend gekregen.

De zoekresultaten kunnen ook op kaart bekeken worden en als rapport opgevraagd worden.

### • Zoeken delegaties voor manifestaties

Je kan ook zoeken naar delegaties voor manifestaties. Als eerste stap kies je ook hier of je wil:

- zoeken naar delegaties die jouw organisatie gedelegeerd heeft aan andere bijdragers (jouw organisatie is dus *beheerder*), of
- zoeken naar delegaties die jouw organisatie toegekend gekregen heeft (jouw organisatie is dus *gedelegeerde bijdrager*).

Vervolgens kan je evt. nog andere zoekcriteria meegeven: referentie, beschrijving, periode, type, zone, organisatie aan wie je rechten gedelegeerd hebt/van wie je delegatierechten ontvangen hebt, welke delegatierechten je hebt gedelegeerd/toegekend gekregen.

De zoekresultaten kunnen ook op kaart bekeken worden en als rapport opgevraagd worden.

# 3. **Tab 'Conflicten' ook aanwezig voor reiswegen en haltes van De Lijn**

Het detail van een busroute of -halte bevat vanaf deze release, naast de tabs 'Algemeen' en 'Zone', ook de tab 'Conflicten'. Zo kan men per busroute of -halte zien welke potentiële conflicten er allemaal gedetecteerd zijn. Hierdoor kunnen gebruikers van De Lijn veel gerichter conflicten beoordelen.

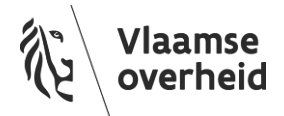

#### 4. **SA ontvangen na interesse kenbaar maken**

Indien je interesse kenbaar gemaakt hebt in een werkopdracht, zal je wanneer er een synergie-aanvraag gelanceerd wordt vanuit deze werkopdracht, deze ook ontvangen. Ook al overlapt de zone van die werkopdracht niet met de synergie-interessezone van jouw organisatie. Zo kan je actief op zoek gaan naar mogelijkheden om in synergie te gaan.

#### 5. **GRB-meldingen vanuit GIPOD ook mogelijk via services (voor integratoren)**

Meldingen van GRB-afwijkingen, veroorzaakt door een werkopdracht in GIPOD, kunnen vanaf deze release ook via de services doorgestuurd worden. Integratoren hoeven hiervoor dus niet langer speciaal naar de GIPOD webapplicatie te gaan.

De bijhorende alarmlijst "Mijn WO - GRB-afwijking te melden" zal bijgewerkt worden. Ook zal op de tab 'GRB-meldingen' van de werkopdracht te zien zijn dat er een GRB-afwijking gemeld werd via de services en wanneer dit gebeurd is.

### 6. **As built-plan doorsturen via link in GIPOD**

Wanneer een werkopdracht een afwijking aan het GRB veroorzaakt, kon dit al langer vanuit GIPOD gemeld worden. Als men beschikt over een As built-plan voor deze werkopdracht (verplicht vanaf een oppervlakte > 50m²), kan je dit nu ook via een link in GIPOD doorsturen naar het AGIV.

# Gewijzigde functionaliteiten

#### 7. **Gestructureerd ingeven van het beschrijvingsveld van werkopdrachten**

Het beschrijvingsveld van een werkopdracht kan vanaf nu gestructureerd ingegeven worden via een wizard die daarbij helpt. Hierdoor zullen beschrijvingen veel eenvormiger zijn en kan er makkelijker op gesorteerd worden. Men selecteert eerst de gemeente en evt. de straat, dan pas de postcode (en evt. huisnummer). Vanaf het moment dat een straat gekozen wordt binnen een gemeente, zullen enkel die postcodes in de dropdown verschijnen die bij deze straat horen. In de meeste gevallen zal dat er zelfs maar 1 zijn. Zo kan men geen foutieve adressen (combinatie van postcode en straatnaam) ingeven.

Deze gestructureerde beschrijving, gegenereerd door de wizard, ziet er als volgt uit: [postcode] [gemeente] (straatnaam) (huisnummer) [vrije tekst] (lengte werken). Hierbij zijn de gegevens tussen vierkante haken [] verplicht, gegevens tussen ronde haken () optioneel. Vrije ingave zoals voorheen is ook nog altijd mogelijk.

#### 8. **Automatische overname locatie (tab zone) na ingeven gestructureerde beschrijving WO**

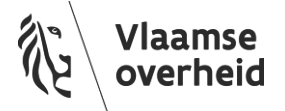

Wanneer je een nieuwe werkopdracht aanmaakt en daarbij de beschrijving gestructureerd ingeeft via de wizard, zullen de gemeente en evt. straat automatisch op de tab zone overgenomen worden. Zo kan je met 1 muisklik snel zoomen naar deze locatie of de straat selecteren. Dit zal het tekenproces vergemakkelijken.

#### 9. **Zoeken toegekende/gedelegeerde werkopdrachten**

Deze functionaliteiten zijn vervangen door "Zoeken delegaties" voor werkopdrachten (zie boven).

#### 10. **Nieuwe manifestatie aanmaken met startdatum of periode in het verleden**

Een nieuwe manifestatie kan aangemaakt worden met de startdatum in het verleden, of zelfs met de volledige periode in het verleden. Hierdoor zijn er minder fouten en blokkerende situaties bij integraties met andere systemen. Voor werkopdrachten en omleidingen was dit al mogelijk.

# 11. **Een hoofdaannemer selecteren**

Een hoofdaannemer van een werkopdracht selecteren, veranderen van hoofdaannemer of géén hoofdaannemer selecteren, gebeurt vanaf nu vanuit één dropdown-lijst bestaande uit alle betrokken aannemers. Deze dropdown-lijst bevindt zich net onder de tabel met betrokken aannemers. De organisatie die geselecteerd wordt, krijgt de aanduiding "hoofdaannemer" in de tabel (ipv "aannemer"). Er kan maximaal één hoofdaannemer per werkopdracht zijn.

#### 12. **GRB-meldingen vanuit een werkopdracht of synergie**

Er is een kolom 'Gemeld door' toegevoegd aan de tabel met meldingen. Die kolom wordt opgevuld met de gebruikersdata afkomstig uit het securitysysteem. Vanaf nu kan men dus zien welke gebruiker (+organisatie) de GRB-afwijking gemeld heeft.

Een zone bestaande uit meerdere polygonen wordt vanaf nu als één melding met meerdere afwijkingen doorgegeven, en levert dus slechts één rij op in de tabel (ipv een aparte melding per polygoon).

#### 13. **Tijdelijk bewaarde werkopdrachten en manifestaties**

De functionaliteit "tijdelijk bewaarde werkopdrachten en manifestaties" werd verwijderd uit GIPOD. Dit zorgde voor veel verwarring en complexiteit, en was moeilijk en zeer tijdrovend in onderhoud. Dit terwijl de toegevoegde waarde ervan relatief gering was. Indien men een werkopdracht of manifestatie aanmaakt of wijzigt, vergeet dan steeds niet te bewaren zodat uw wijzigingen in het systeem worden opgeslagen.

#### 14. **Overal zelfde organisatienaam**

De organisatienaam in GIPOD wordt overgenomen uit het securitysysteem van AGIV. In GIPOD zelf kon je deze naam nog wijzigen bij de basiscontactgegevens (applicatiebeheer), en bij de contactgegevens van een WO/MAN. Hierdoor kwam het voor dat er op verschillende plaatsen in GIPOD een andere organisatienaam zichtbaar was voor dezelfde organisatie, wat voor verwarring zorgde.

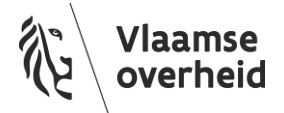

Vanaf deze release kan de organisatienaam enkel nog gewijzigd worden in het securitysysteem van AGIV. GIPOD neemt deze naam over en deze zal in de hele applicatie niet meer wijzigbaar zijn. De enige uitzondering hierop zijn de publieke contactgegevens van een WO/MAN, omdat men soms een andere organisatienaam naar het grote publiek wil gebruiken.

#### 15. **Tab 'Conflicten' bij WO/MAN/OML/BTM (bus-tram-metro) is herwerkt**

De tab 'Conflicten' op het detail van een WO/MAN/OML/BTM ziet er in de hele applicatie iets anders uit. Conflicten met andere WO/MAN/OML worden opgelijst (10 per pagina) en daaronder wordt een kaart getoond. Klikt men een conflict aan in de lijst, zal er op de kaart ingezoomd worden naar dit conflict. Op een 2e tab (geen pop-up meer) worden de conflicten met De Lijn opgelijst, ook met kaart eronder.

Beide lijsten met conflicten kunnen gefilterd worden op beoordeling. Het rapport bevat beide lijsten, en geeft dus een overzicht van alle conflicten voor die bepaalde WO/MAN/OML/BTM. Uiteraard kan men hierin filteren op type en/of beoordeling, zodat men het gewenste overzicht krijgt.

#### 16. **Aard van de werken (WO) / Type inname (MAN) : standaard 'blanco'**

In de webapplicatie zullen voortaan de velden 'Aard van de werken' bij een nieuwe werkopdracht en "Type inname" bij een nieuwe manifestatie standaard leeg zijn (vroeger stonden deze op 'Andere'). Gezien dit verplichte velden zijn, zal men bij het aanmaken van een werkopdracht/manifestatie dus een keuze moeten maken en aangeven om welk type werkopdracht/manifestatie het gaat. Dit zal de datakwaliteit ten goede komen.

Via de services waren beide velden altijd al verplicht om mee te sturen, daar wijzigt dus niets.

#### 17. **Ingevulde begindatum => voorgestelde einddatum**

Wanneer je bij het aanmaken van een WO/MAN/… een begindatum invult, zal de voorgestelde einddatum automatisch verspringen naar deze ingevulde datum. Zo kan een hoop geklik vermeden worden, want de einddatum moet toch steeds na de begindatum liggen. Vanaf nu kan je ook een jaartal selecteren, zodat je niet meer maand per maand moet verder klikken als de WO/MAN/… verder weg in de toekomst ligt.

Voor de zoekopdrachten is deze functionaliteit ook ingevoerd, en zal worden toegepast als men de defaultdatums bij zoekopdrachten overschrijft.

#### 18. **Plaatsing icoon steeds in contour inname/aanwezigheid**

We berekenen de centroïde van een inname/aanwezigheid op een iets andere manier, waardoor het icoon ervan steeds IN de contour geplaatst zal worden. Vroeger viel het icoon er al eens buiten bij een lange, smalle, gebogen contour. Dit is nu niet meer het geval, en zal voor veel minder verwarring zorgen.

#### 19. **Minder kaartlagen**

De topografische kaart en CadMap zijn verwijderd uit GIPOD, omdat deze weinig tot niet gebruikt werden maar wel onderhouden moesten worden.

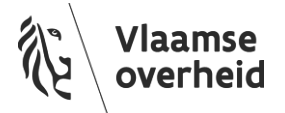

Vanaf nu zijn enkel nog volgende kaartlagen beschikbaar (in alle kaartviews en bij de standaardinstellingen per organisatie, die beheerd worden door de applicatiebeheerder):

- *GRB (basiskaart)*
- *Orthofoto's (*De meest recente versie is nu beschikbaar in GIPOD)
- *Stratenplan*
- *Bus-Tram-Metro (reiswegen en haltes De Lijn)*

# Opgeloste bugs

- Lijsten van beheerders/organisaties worden niet correct alfabetisch gesorteerd.
- Kaart bekijken in full-screen in Chrome lukt niet.
- De leesweergave van een WO toont de 'oude' geplande periode na aanvinken 'periode volgt synergie'.
- Periode van conflict WO niet geüpdatet las 'periode volgt synergie' op voorhand is aangevinkt.
- Speciale tekens in beschrijvingsveld geven problemen bij integraties.
- Het verwijderen van een WO via de service is niet zichtbaar in de webapplicatie.
- Een verwijderde WO kan via de services nog geüpdatet worden (datums aanpassen, SA lanceren, aan SYN toevoegen, OML aanmaken, …).
- Wanneer een SYN wordt aangemaakt met startdatum = einddatum en een WO volgt de SYN, kan de WO niet meer gewijzigd worden (foutmelding).
- Nummers van B-T-M lijnen worden niet meer getoond.
- Zoeken naar OML geeft foutmeldingen door ongeldige geometrieën.
- Sommige WO worden op kaart getoond met oranje icoon (in SA), hoewel ze een groen icoon moeten hebben (in SYN).
- Public API: wederkerigheid manifestatie niet (correct) getoond.
- Rapport van alle zoekopdrachten: fout telefoonnummer in body email
- Synchronisatie naar GIPOD public AIPI kapt de wederkerigheid van MAN & OML af na 100 karakters.
- Rapport "Zoeken synergieën" is leeg.
- Time-out tijdens de herberekening van conflicten.
- Lijst gemeenten bevat ook Franse en Duitse versie van gemeentenamen bij hinderrapporten.
- Het getoonde emailadres in de rapporten klopt niet [\(helpdesk@agiv.be\)](mailto:helpdesk@agiv.be), maar de link erachter klopt wel [\(contactpunt@agiv.be\)](mailto:contactpunt@agiv.be)
- SYN warning en alarmlijst ivm periode die niet overlapt met WO wordt soms onterecht getoond.
- De infolijst "Mijn WO Toegevoegd aan synergie" wordt niet opgekuist na 30 dagen.
- Zoeken synergieën zonder einddatum in te geven voor de zoekperiode geeft verkeerd resultaat.
- Zoeken synergieën: sorteren van de zoekresultaten werkt niet.
- Bij 2<sup>e</sup> maal zoeken op zone wordt fout "Zone is verplicht" getoond terwijl de zone er nog staat.
- Veld 'type' bevat overal "effectieve periode" in de public API.

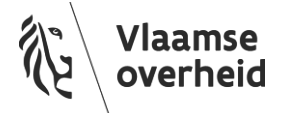